### <span id="page-0-0"></span>**[Image Processing](#page-1-0)**

- [about scikit-image](#page-1-0)
- **o** [detecting edges](#page-6-0)
- [extracting regions](#page-14-0)

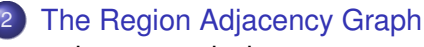

- **•** [image analysis](#page-18-0)
- [image segmentation](#page-23-0)  $\bullet$
- $\bullet$  [the graph of an image](#page-26-0)
- [mean color segmentation](#page-29-0)
- **[Open Source Computer Vision](#page-37-0)** • [about OpenCV](#page-37-0)
	- MCS 507 Lecture 29 Mathematical, Statistical and Scientific Software Jan Verschelde, 18 March 2022

### <span id="page-1-0"></span>**[Image Processing](#page-1-0)**

#### **•** [about scikit-image](#page-1-0)

- [detecting edges](#page-6-0)  $\bullet$
- $\bullet$ [extracting regions](#page-14-0)

#### 2 [The Region Adjacency Graph](#page-18-0) • [image analysis](#page-18-0) [image segmentation](#page-23-0)  $\bullet$ [the graph of an image](#page-26-0)  $\bullet$

[mean color segmentation](#page-29-0)  $\bullet$ 

### **[Open Source Computer Vision](#page-37-0)** • [about OpenCV](#page-37-0)

# scikit-image

scikit-image is a collection of algorithms for image processing

latest stable release 0.16.2 October 2019

Released under the liberal Modified BSD open source license.

From scikit-image.org:

We pride ourselves on high-quality, peer-reviewed code, written by an active community of volunteers.

Stéfan van der Walt, Johannes L. Schönberger, Juan Nunez-Iglesias, François Boulogne, Joshua D. Warner, Neil Yager, Emmanuelle Gouillart, Tony Yu and the scikit-image contributors. **scikit-image: Image processing in Python.** PeerJ 2:e453 (2014)

https://doi.org/10.7717/peerj.453

 $\Omega$ 

 $(0.125 \times 10^{-14} \text{ m}) \times 10^{-14} \text{ m}$ 

# scikit-image in the stack

picture from the slides of Jake VanderPlas

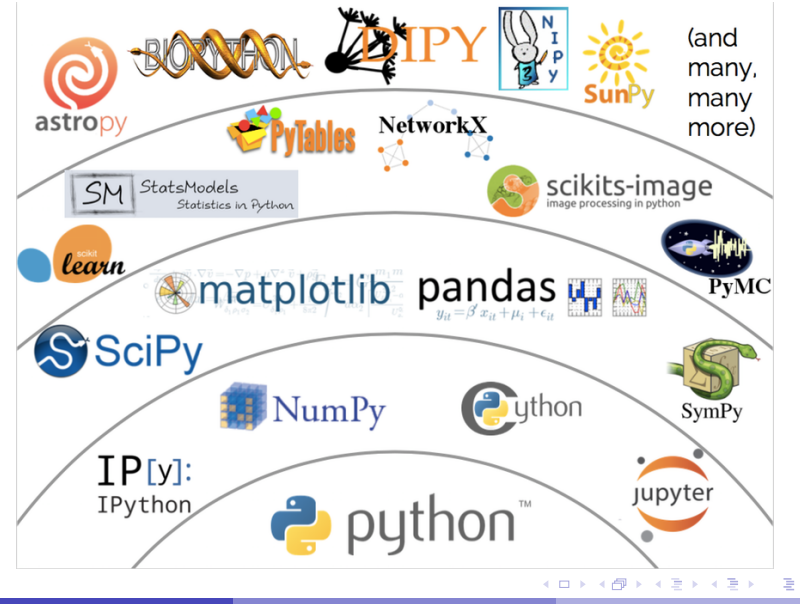

# getting started

#### Filtering an image with scikit-image is easy!

```
from skimage import data, filters, io
from matplotlib import pyplot as plt
```

```
image = data.coins()edges = filters.sobel(image)
```

```
fig = plt.findure()ax = fig.add\_subplot(121)io.imshow(image)
ax = fig.addsubplot(122)io.imshow(edges);
io.show()
```
KET KALLAS YER EL VOOR

# computing edges of coins

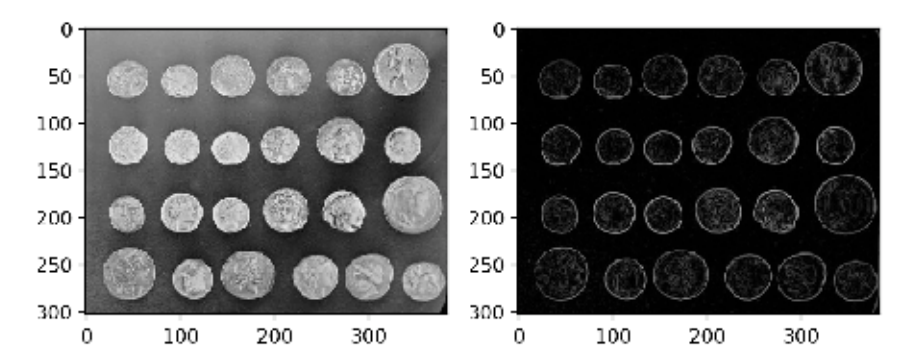

Following the paper on scikit-image, we use the picture with ancient Roman coins from Pompeii, obtained from the Brooklyn Museum.

### <span id="page-6-0"></span>**[Image Processing](#page-1-0)**

- [about scikit-image](#page-1-0)
- o [detecting edges](#page-6-0)
- $\bullet$ [extracting regions](#page-14-0)

2 [The Region Adjacency Graph](#page-18-0) • [image analysis](#page-18-0) [image segmentation](#page-23-0)  $\bullet$ [the graph of an image](#page-26-0)  $\bullet$ [mean color segmentation](#page-29-0)  $\bullet$ 

#### **[Open Source Computer Vision](#page-37-0)** • [about OpenCV](#page-37-0)

# Canny's algorithm

The Canny edge detector has 5 steps:

- <sup>1</sup> noise reduction with a Gaussian filter,
- 2 compute the intensity gradients,
- <sup>3</sup> non-maximum suppression,
- 4 double threshold.
- **5** edge tracking by hysteresis.

Many improvements have been made to the original algorithm. For example, the gradient calculation is commonly done by a 3-by-3 or 5-by-5 Sobel filter.

John Canny. **A Computational Approach To Edge Detection**, *IEEE Trans. Pattern Analysis and Machine Intelligence*, 8:679-714, 1986.

E

 $\Omega$ 

イロト イ押ト イヨト イヨトー

# the Canny edge detector in scikit-image

A couple of function calls suffice to compute edges.

```
from skimage import data, feature, io
from matplotlib import pyplot as plt
```

```
image = data.coins()
```

```
edges = feature.canny(image, sigma=3,
   low threshold=10, high threshold=80)
```

```
io.imshow(edges, cmap=plt.cm.gray)
io.show()
```
KET KALLAS YER EL VOOR

## output of the Canny edge detector

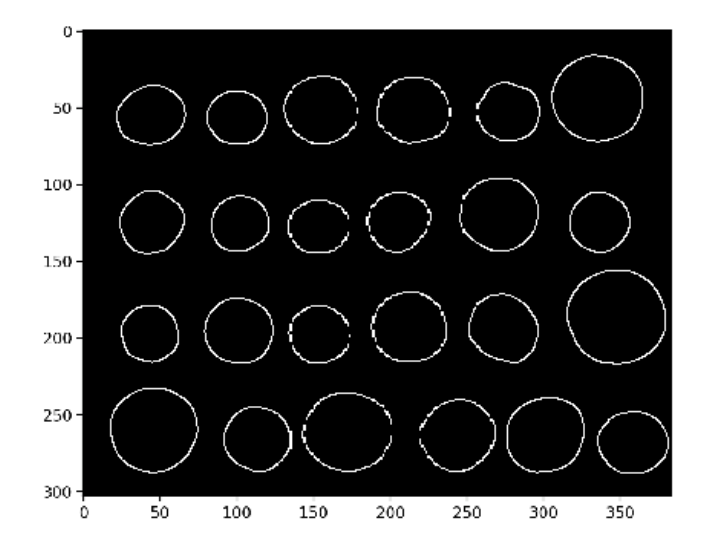

Scientific Software (MCS 507) [image processing with scikit-image](#page-0-0) L-29 18 March 2022 10 / 40

 $\mathcal{A}$ ÷.  $\sim$ 

 $\rightarrow$   $\pm$ 

 $\rightarrow$ 

 $(1 + 4)$  $\mathbf{h}$   $299$ 

E

## computing a histogram of the intensities

As images are numpy arrays, we make a histogram of the intensities.

```
import numpy as np
from skimage import data
from matplotlib import pyplot as plt
image = data.coins()
values, bins = np.histogram(image,
                            bins=np.arange(256))
fig = plt.findure()ax = fig.addsubplot()ax.plot(bins[:-1], values, lw=2, c='k')
ax.set_xlim(xmax=256)
ax.set yticks([0, 400, 800, 1200])
ax.set_title('Histogram of Intensities', fontsize=20)
plt.show()
```
KOL KALLARIN (BILA) DI VOOR

### a histogram of the intensities

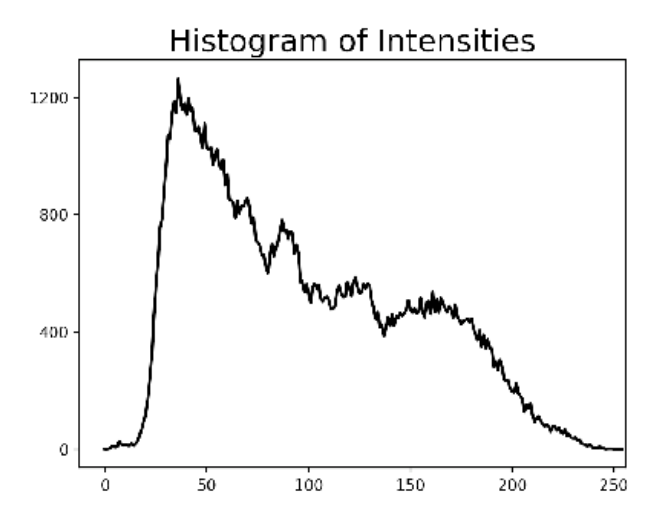

Scientific Software (MCS 507) [image processing with scikit-image](#page-0-0) L-29 18 March 2022 12/40

 $\sim$ 

-41 ъ

4 0 8 ä,

 $QQ$ 

# local maxima of intensities

Interesting features are local maxima.

```
import numpy as np
from skimage import data
from skimage.feature import peak_local_max
from matplotlib import pyplot as plt
```

```
image = data.coins()coordinates = peak local max(image, min distance=20)
```

```
fig = plt.findure()ax = fig.addsubplot()ax.imshow(image, cmap=plt.cm.gray)
ax.autoscale(False)
ax.plot(coordinates[:, 1], coordinates[:, 0], 'r.')
ax.set_title('peak local maxima', fontsize=24)
ax.axis('off')
plt.show()
```
KOL KALLARIN (BILA) DI VOOR

### red dots mark the local maxima

### peak local maxima

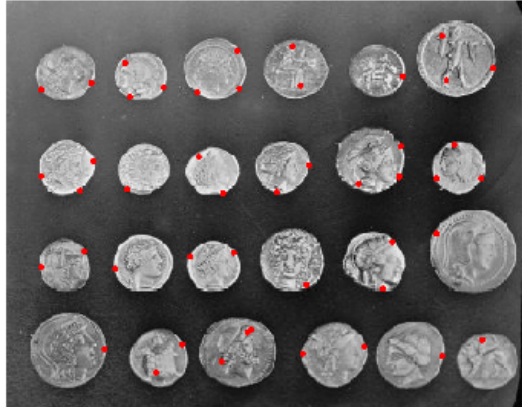

 $\mathcal{A}$ 

Ξ

Þ

 $\Omega$ 

 $\sim$ **TELE** 

4 ロ ト ィ *同* ト

### <span id="page-14-0"></span>**[Image Processing](#page-1-0)**

- [about scikit-image](#page-1-0)
- [detecting edges](#page-6-0)  $\bullet$
- **e** [extracting regions](#page-14-0)

2 [The Region Adjacency Graph](#page-18-0) • [image analysis](#page-18-0) [image segmentation](#page-23-0)  $\bullet$ [the graph of an image](#page-26-0)  $\bullet$ [mean color segmentation](#page-29-0)

#### **[Open Source Computer Vision](#page-37-0)** • [about OpenCV](#page-37-0)

# image segmentation

To each coin we can attribute a label and that label can be used to extract a sub picture, after the application of the Canny edge detector.

from skimage import data, feature from skimage.measure import regionprops from skimage.morphology import label

```
image = data.coins()
```

```
edges = feature.canny(image, sigma=3,
   low threshold=10, high threshold=80)
```

```
label image = label(edges)
```
KET KALLAS YER EL VOOR

# drawing boxes

from matplotlib import pyplot as plt import matplotlib.patches as mpatches

```
fig = plt.findure()ax = fig.addsubplot()ax.imshow(image, cmap=plt.cm.gray)
ax.set_title('labeled items', fontsize=24)
ax.axis('off')
for region in regionprops(label_image):
    # Draw rectangle around segmented coins.
   minr, minc, maxr, maxc = region.bbox
    rect = mpatches.Rectangle((minc, minr),
        maxc - minc, maxr - minr, fill=False,
        edgecolor='red', linewidth=2)
    ax.add_patch(rect)
```

```
plt.tight_layout()
plt.show()
```
### extracting regions

### labeled items

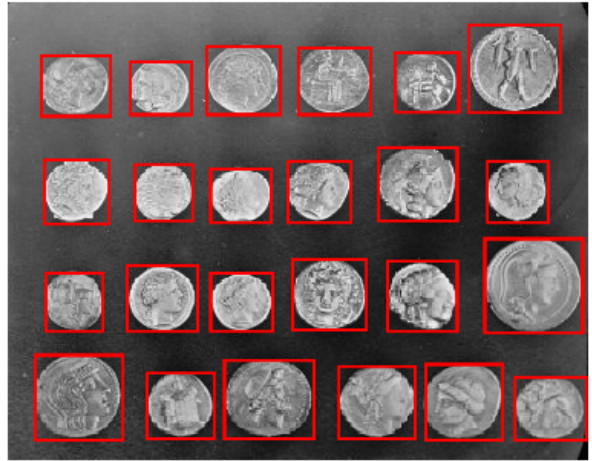

Scientific Software (MCS 507) [image processing with scikit-image](#page-0-0) L-29 18 March 2022 18/40

**Braker** 

≔

 $\sim$ 

 $\leftarrow$   $\Box$   $\rightarrow$   $\leftarrow$   $\leftarrow$   $\Box$   $\rightarrow$ 

#### <span id="page-18-0"></span>**[Image Processing](#page-1-0)**

- [about scikit-image](#page-1-0)
- [detecting edges](#page-6-0)
- $\bullet$ [extracting regions](#page-14-0)

#### **[The Region Adjacency Graph](#page-18-0) •** [image analysis](#page-18-0) [image segmentation](#page-23-0)  $\bullet$

- [the graph of an image](#page-26-0)  $\bullet$
- [mean color segmentation](#page-29-0)  $\bullet$

### **[Open Source Computer Vision](#page-37-0)** • [about OpenCV](#page-37-0)

# the Region Adjacency Graph (RAG)

Although digital images are pixels, pictures consists of larger objects.

A common structure to represent these larger objects is the *Region Adjacency Graph*, or RAG.

- The nodes hold properties of each region in the image, and
- **•** its links hold the spatial relationships between the regions.

Two nodes are linked whenever their corresponding regions touch each other in the input image.

Building a RAG is complicated, but possible

- with a few lines of codes using NetworkX, and
- a filter from the ndimage module of scipy.

 $\Omega$ 

イロト イ押 トイヨ トイヨ トーヨー

### segmenting out the tiger from the picture

Following chapter 3 of *Elegant SciPy* by Juan Nunez-Iglesias, Harriet Dashnow, and Stéfan van der Walt, published by O'Reilly Media, 2017; we use a picture from the Berkeley Segmentation Dataset (BSDS).

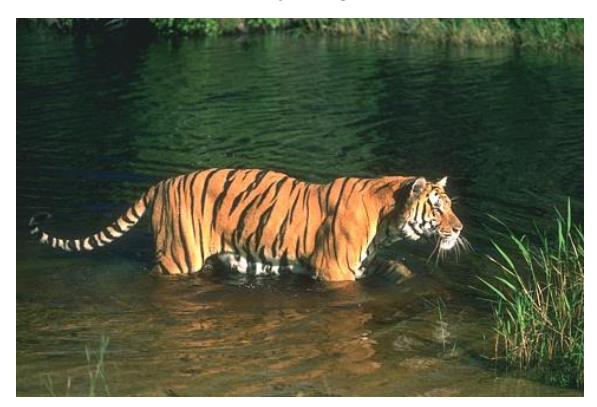

Our goal is to segment out the tiger of the picture.

Scientific Software (MCS 507) [image processing with scikit-image](#page-0-0) L-29 18 March 2022 21/40

ຕα∩

### an example of a geometric transformation

A geometric transformation changes the location of the pixels. As an example, consider the  $\frac{\text{swirl}}{\text{num}}$ 

```
from skimage import io
from skimage.transform import swirl
tiger = io.imread('bsdstiger.jpg')
swirled = swirl(tiger, strength=6, radius=512)
io.imshow(swirled)
io.show()
```
KEL KALLARIN (RINGEL AGA)

### a swirled tiger

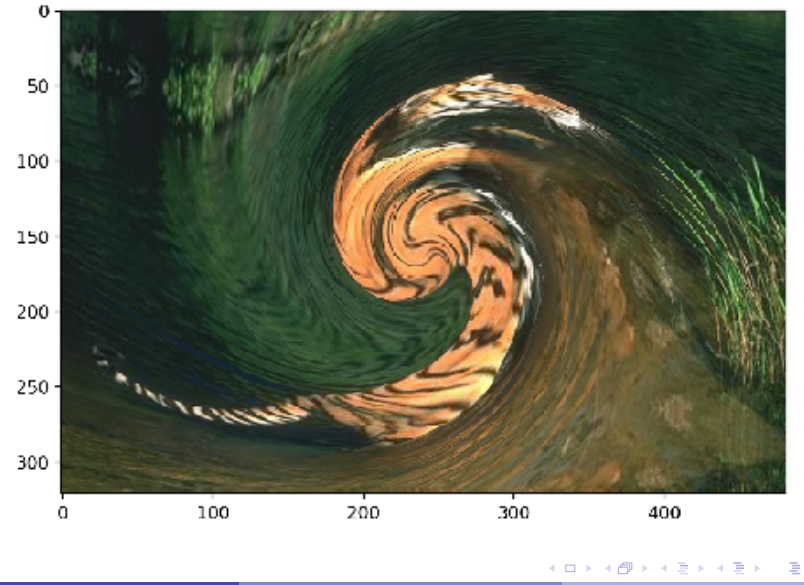

Scientific Software (MCS 507) [image processing with scikit-image](#page-0-0) L-29 18 March 2022 23 / 40

 $299$ 

#### <span id="page-23-0"></span>**[Image Processing](#page-1-0)**

- [about scikit-image](#page-1-0)
- [detecting edges](#page-6-0)
- $\bullet$ [extracting regions](#page-14-0)

#### **[The Region Adjacency Graph](#page-18-0)** • [image analysis](#page-18-0) [image segmentation](#page-23-0)  $\bullet$ [the graph of an image](#page-26-0)  $\bullet$ [mean color segmentation](#page-29-0)

#### **[Open Source Computer Vision](#page-37-0)** • [about OpenCV](#page-37-0)

# simple linear iterative clustering

To segment an image, we apply a clustering algorithm, called Simple Linear Iterative Clustering (SLIC),

```
from skimage import io
from skimage import segmentation
from skimage import color
tiger = io.imread('bsdstiger.jpg')
seg = segmentation.slic(tiger, n_segments=30,
    compactness=40.0, enforce_connectivity=True,
    sigma=3)
io.imshow(color.label2rgb(seg, tiger))
io.show()
```
KEL KALLARIN (RINGEL AGA)

### the output of segmentation.slic

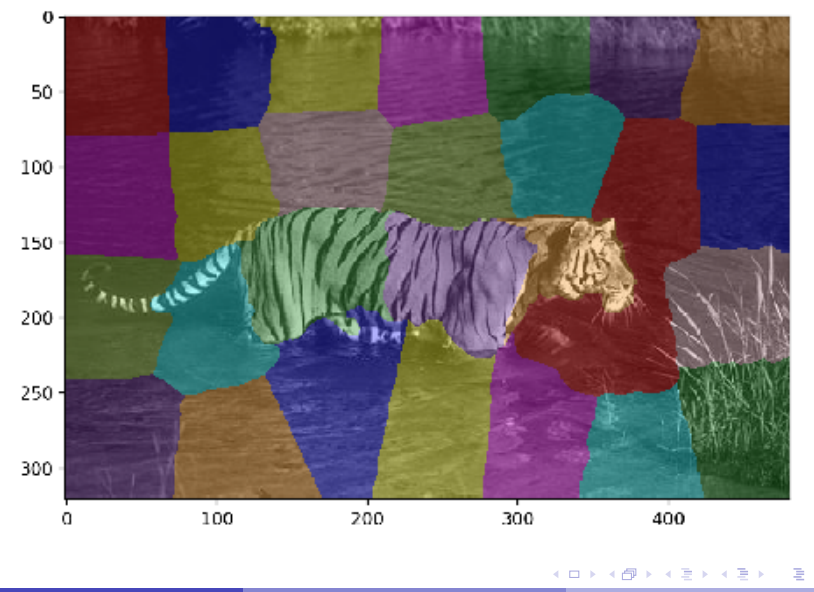

Scientific Software (MCS 507) [image processing with scikit-image](#page-0-0) L-29 18 March 2022 26 / 40

 $290$ 

#### <span id="page-26-0"></span>**[Image Processing](#page-1-0)**

- [about scikit-image](#page-1-0)
- [detecting edges](#page-6-0)
- $\bullet$ [extracting regions](#page-14-0)

### **[The Region Adjacency Graph](#page-18-0)**

- [image analysis](#page-18-0)
- [image segmentation](#page-23-0)  $\bullet$

#### $\bullet$  [the graph of an image](#page-26-0)

[mean color segmentation](#page-29-0)  $\bullet$ 

#### **[Open Source Computer Vision](#page-37-0)** • [about OpenCV](#page-37-0)

# constructing a graph

#### A graph is made after Simple Linear Iterative Clustering.

```
from skimage import io
from skimage import segmentation
from skimage.future import graph
```

```
tiger = io.imread('bsdstiger.jpg')
seg = segmentation.slic(tiger, n segments=30,
    compactness=40.0, enforce_connectivity=True,
    sigma=3)
```

```
G = graph, raq mean color(tiger, seq)graph.show rag(seg, G, tiger)
```

```
io.show()
```
# the region adjacency graph

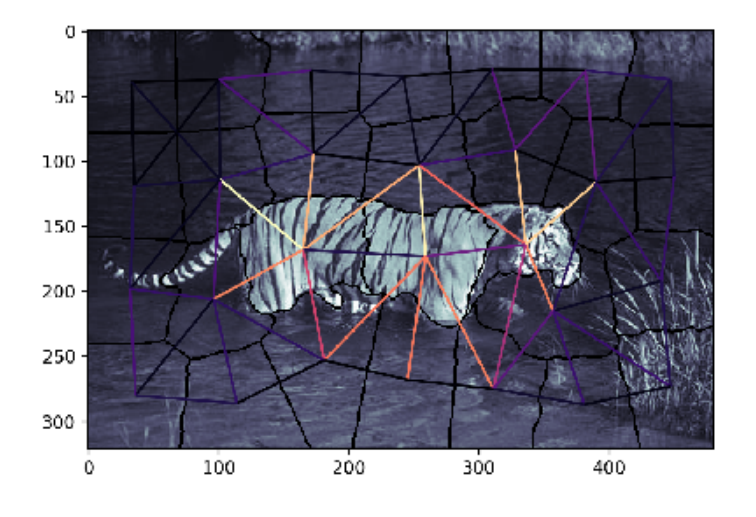

Scientific Software (MCS 507) [image processing with scikit-image](#page-0-0) L-29 18 March 2022 29/40

 $\sim$ 

 $\rightarrow$   $\pm$ 

- b

 $-0.11 - 1.5$ ä 画  $299$ 

E

#### <span id="page-29-0"></span>**[Image Processing](#page-1-0)**

- [about scikit-image](#page-1-0)
- [detecting edges](#page-6-0)
- $\bullet$ [extracting regions](#page-14-0)

#### **[The Region Adjacency Graph](#page-18-0)**

- [image analysis](#page-18-0)
- [image segmentation](#page-23-0)  $\bullet$
- [the graph of an image](#page-26-0)  $\bullet$
- [mean color segmentation](#page-29-0)  $\bullet$

#### **[Open Source Computer Vision](#page-37-0)** • [about OpenCV](#page-37-0)

# building graphs from image regions

Following Chapter 3 of Elegant SciPy, we segment out the tiger.

Applying many tools of scientific Python, we use numpy, ndimage, matplotlib, networkx, and skimage.

from skimage import io from skimage import segmentation from skimage import color import networkx as nx import numpy as np from scipy import ndimage as ndi from matplotlib import pyplot as plt

# an auxiliary function to filter

```
def add_edge_filter(values, graph):
    """
    Auxiliary function used in the generic filter.
    "" "
    center = values [len(values) // 2]
    for neighbor in values:
        if neighbor != center
           and not graph.has edge(center, neighbor):
            graph.add_edge(center, neighbor)
    # float return value is unused but needed
    # by 'generic_filter'
    return 0.0
```
# computing the region adjacency graph

```
def build rag(labels, image):
    ""
    On input in labels is the output of segmentation.slic
    applied to the image.
    Returned is the region adjacency graph of the image.
    "" "
    q = nx.Graph()footprint = ndi.generate binary structure(labels.ndim,
        connectivity=1)
    = ndi.generic_filter(labels, add_edge_filter,
        footprint=footprint, mode='nearest',
        extra arguments=(q, ))
    for n in g:
        g.node[n]['total color'] = np.zeros(3, np.double)
        q.node[n]['pixel count'] = 0for index in np.ndindex(labels.shape):
        n = labels[index]
        g.node[n]['total color'] += image[index]
        g.node[n]['pixel count'] += 1
    return g
                                            KOL KALLARIN (BILA) DI VOOR
```
# theshold the graph

```
def threshold graph(g, t):
    "" ""
    Edges in the graph with weight higher than t
    are removed from the graph.
    "" "
    to remove = (u, v) for (u, v, d)in g.edges(data=True)
                 if d['weight'] > t]
```
g.remove\_edges\_from(to\_remove)

# putting it all together

```
def main():
    "" "
    Does mean color segmentation.
    "" "
    tiger = io.imread('bsdstiger.jpg')
    seg = segmentation.slic(tiger, n segments=30,
        compactness=40.0, enforce_connectivity=True,
        sigma=3)
    q = \text{build } \text{rag}(\text{seq}, \text{ tiger})for n in g:
        node = q.node[n]node['mean']
              = node['total color'] / node['pixel count']
    for u, v in g.edges():
        d = q.node[u]['mean'] - q.node[v]['mean']
        q[u][v]['weight'] = np.linalg.norm(d)# every edge holds the difference between
    # the average color in each segment
```
KOL KALLARIN (BILA) DI VOOR

### the script continued

```
threshold_graph(g, 80)
map array = np \text{.zeros}(np \text{.max}(seq) + 1, int)for i, segment
   in enumerate(nx.connected_components(g)):
    for initial in segment:
        map array(int (initial)) = isegmented = map_array[seg]
plt.imshow(color.label2rgb(segmented, tiger));
plt.show()
```
main()

KOL KALLARIN (BILA) DI VOOR

# the tiger taken out of the picture

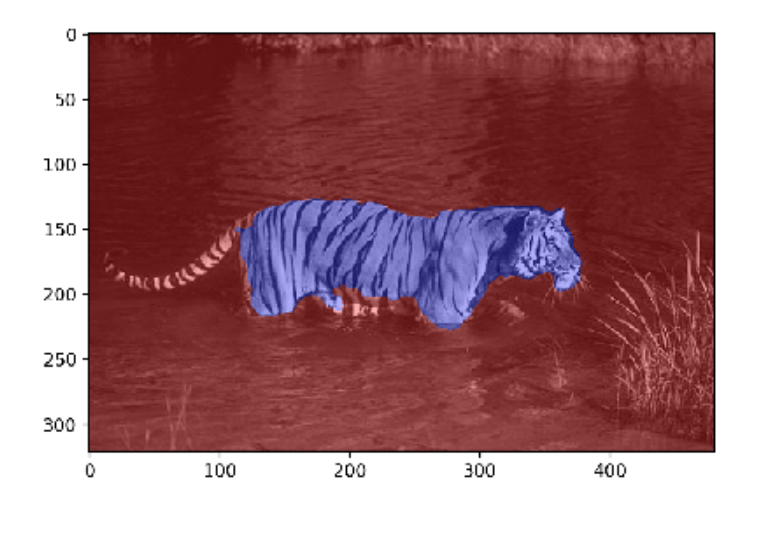

Scientific Software (MCS 507) [image processing with scikit-image](#page-0-0) L-29 18 March 2022 37/40

×.

∍

4 0 8 ä, 画  $290$ 

#### <span id="page-37-0"></span>**[Image Processing](#page-1-0)**

- [about scikit-image](#page-1-0)
- [detecting edges](#page-6-0)  $\bullet$
- $\bullet$ [extracting regions](#page-14-0)

2 [The Region Adjacency Graph](#page-18-0) • [image analysis](#page-18-0) [image segmentation](#page-23-0)  $\bullet$ [the graph of an image](#page-26-0)  $\bullet$ [mean color segmentation](#page-29-0)

### **[Open Source Computer Vision](#page-37-0)** [about OpenCV](#page-37-0)

# about OpenCV

OpenCV (Open Source Computer Vision Library: http://opencv.org) is an open-source BSD-licensed library that includes several hundreds of computer vision algorithms.

OpenCV has a modular structure, which means that the package includes several shared or static libraries. Available modules:

- **1** core a compact module defining basic data structures,
- <sup>2</sup> imgproc an image processing module
- <sup>3</sup> video a video analysis module
- <sup>4</sup> calib3d basic multiple-view geometry algorithms
- <sup>5</sup> features2d salient feature detectors
- <sup>6</sup> objdetect detection of objects
- **7** highgui an easy-to-use interface to video capturing
- <sup>8</sup> gpu GPU-accelerated algorithms

 $\Omega$ 

 $(1,1)$   $(1,1)$   $(1,1)$   $(1,1)$   $(1,1)$   $(1,1)$   $(1,1)$   $(1,1)$   $(1,1)$   $(1,1)$   $(1,1)$   $(1,1)$ 

## <span id="page-39-0"></span>Exercises

- **1 Consider the** hubble deep field() of the data of skimage. This picture displays stars in a Hubble Space Telescope image. Write a script to count automatically the number of stars.
- <sup>2</sup> Examine the region adjacency graph of the BSDS tiger picture. How many nodes? How many edges? What are the degrees of each node in the graph? Use networkx to draw the graph.
- **3** The swirl transform takes in the strength and radius as parameter. What are the largest values for strength and radius that result in the region adjacency graph of the original and the swirled picture being the same?

 $\Omega$ 

4 ロ ト ィ *同* ト